## **Generación de ANEXO I (Res. INASE N° 52/2009 y Nº 211/2024)**

*<https://www.argentina.gob.ar/servicio/transportar-semilla-en-proceso-de-fiscalizacion>*

## **LOS ANEXOS DEBEN GENERARSE ANTES DE DECLARAR LA PRODUCCIÓN DEL LOTE (REGISTRO DE CULTIVO)**

1) Ir al Sistema de Gestión y dentro de "Fiscalización" entrar a "Alta de solicitud de Semilla Fiscalizada en Tránsito":

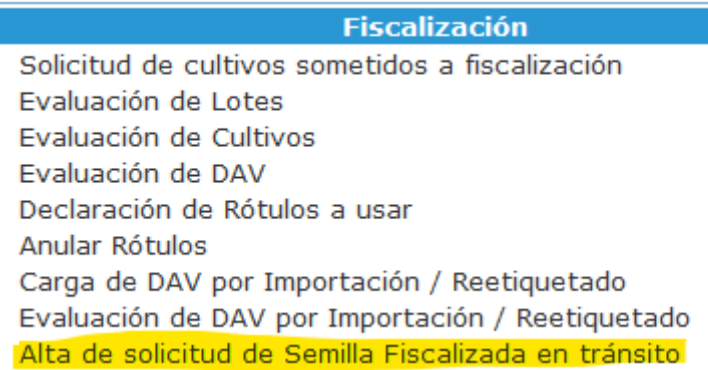

2) Seleccionar la campaña correspondiente al lote del que quiere generar un Anexo:

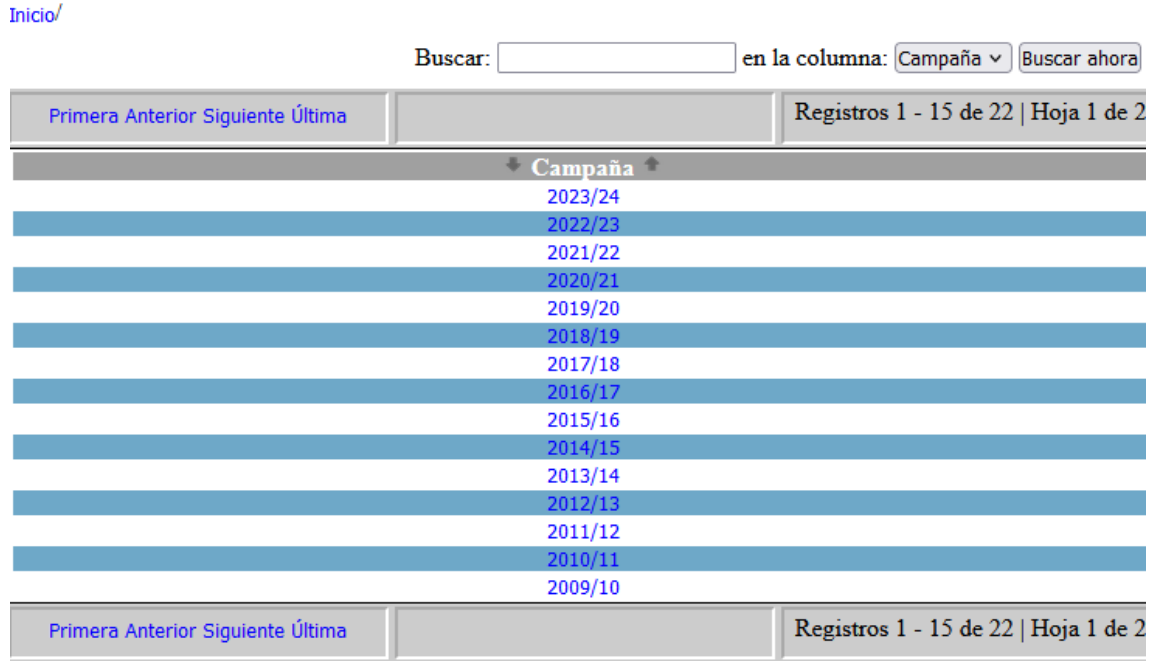

3) Seleccionar de dónde se va a transportar la mercadería:

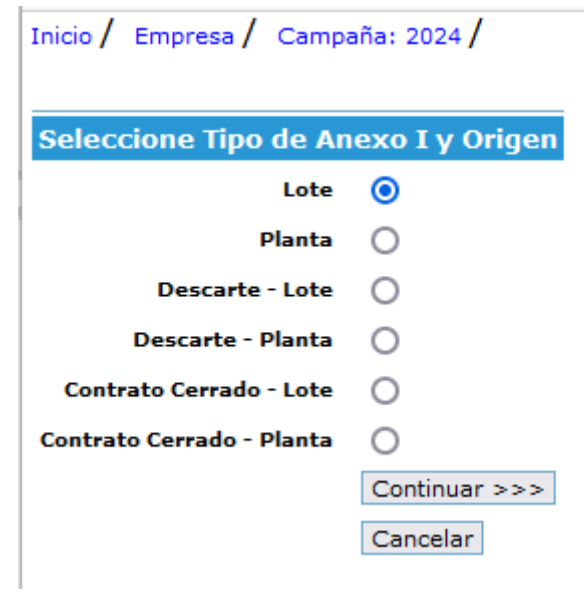

4) Seleccionar el campo al que corresponde el lote de producción de la semilla que se quiere transportar:

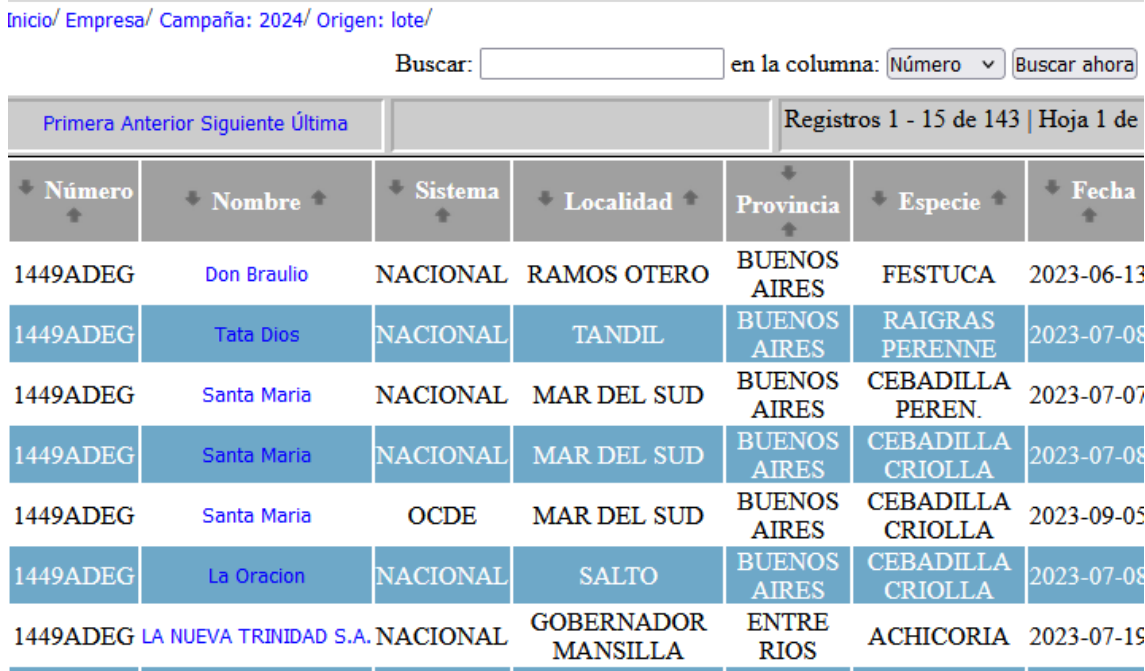

5) Seleccionar el lote dentro del campo:

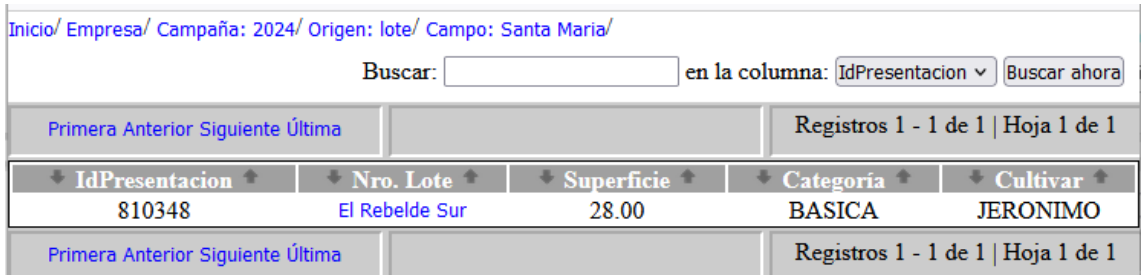

6) Cargar los datos de "Producción estimada del lote" (rinde del lote):

Inicio / Empresa / Campaña: 2024 / Origen: lote / Campo: Santa Maria / Lote: El Rebelde Sur /

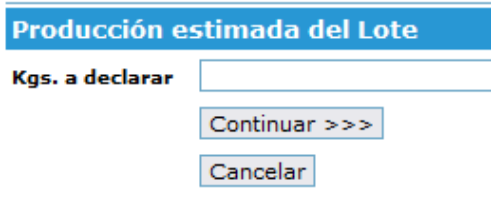

7) Cantidad de Anexos I a completar. Cada Anexo/camión equivale a un máximo 30.000 Kg:

Inicio / Empresa / Campaña: 2024 / Origen: lote / Campo: Santa Maria / Lote: El Rebelde Sur / Lote origen: El Rebelde Sur /

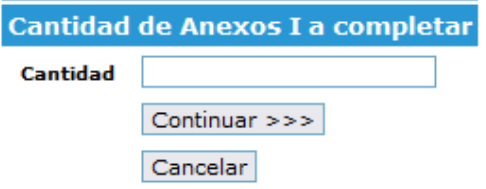

## 8) Completar los datos del transporte:

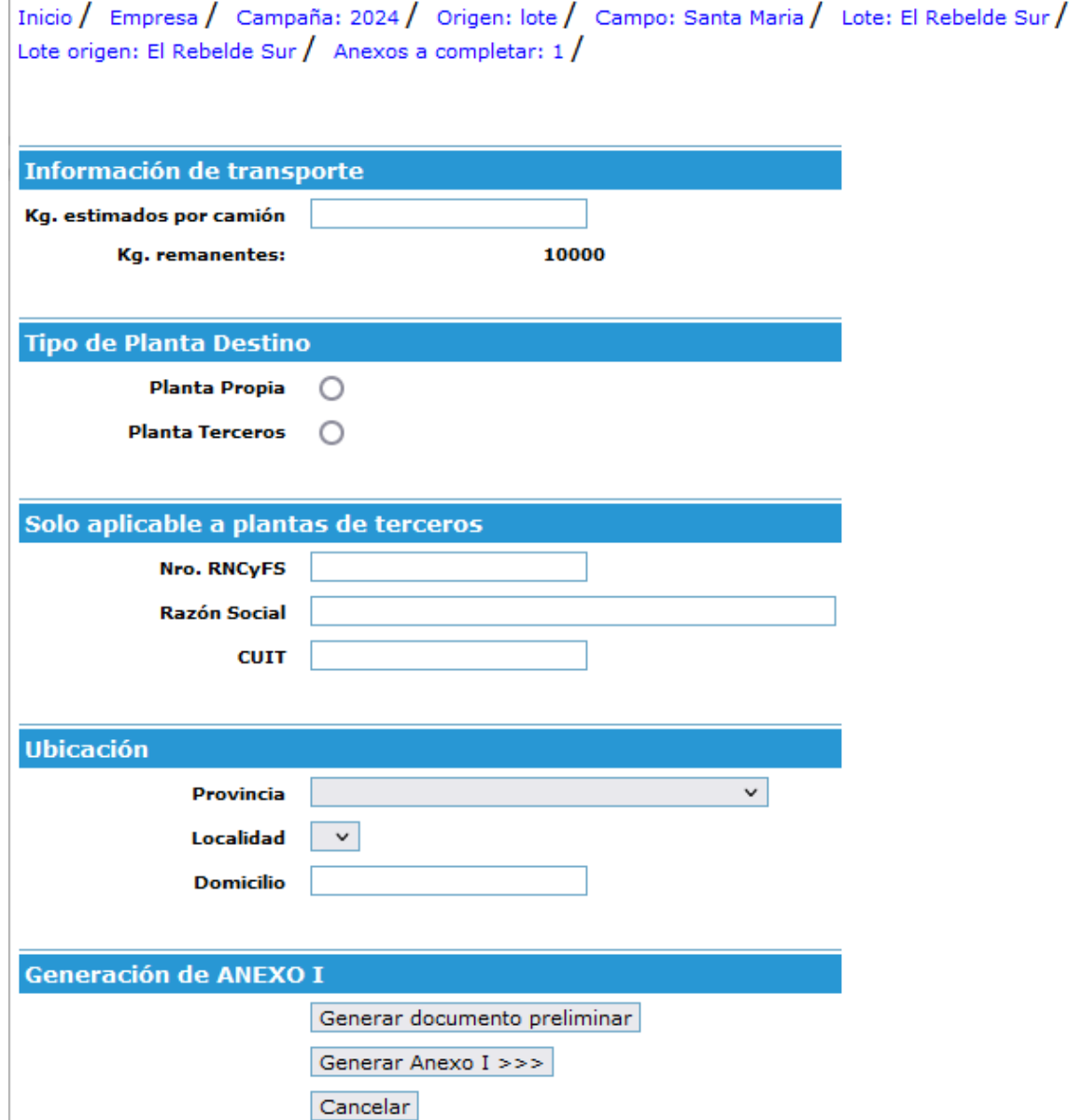

- 9) Generar los Anexos.
- 10) Enviar la Solicitud adjunta en archivo Word: "*Solicitud INASE DISFT"*, junto con el comprobante de pago VEP según arancel actualizado *(ver página web INASE/ Sobre el área / Aranceles)* a [semillaentransito@inase.gob.ar](mailto:semillaentransito@inase.gob.ar)